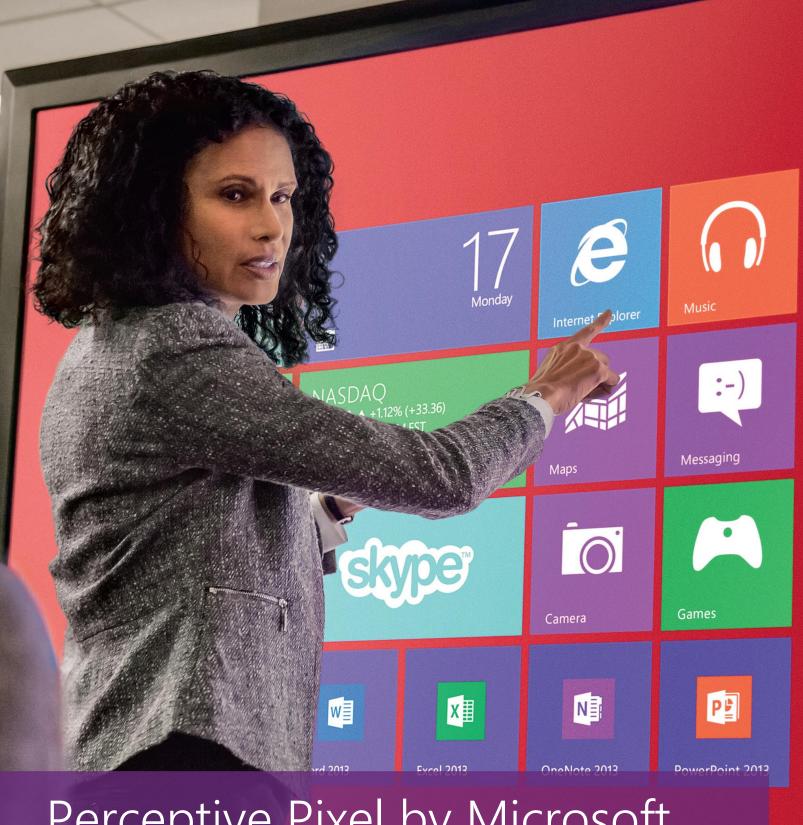

## Perceptive Pixel by Microsoft

55" Touch Device fixed vertical stand quick guide

Perceptive Pixel by Microsoft

The Perceptive Pixel (PPI) by Microsoft 55" Touch Device fixed vertical stand is an optional accessory for the PPI 55" Touch Device. This guide outlines how to set it up and mount the device to the stand.

## Removing the bracket from the stand

- 1. Lock the casters on the stand.
- 2. Using an adjustable wrench and a 5mm hex screwdriver as shown below, begin loosening the four bolts securing the mounting bracket to the stand. These bolts are located on the outside edges of the stand.

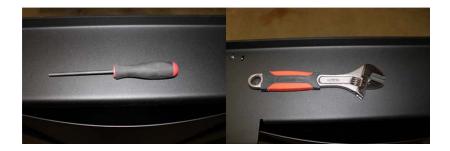

Figure 1. Recommended tools: 5mm hex screwdriver and adjustable wrench

3. Make sure one person is holding the mounting bracket to keep it from falling and causing injury. This is especially important when the stand is in the shipping configuration seen in figure 2.

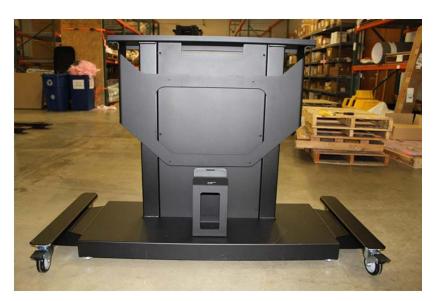

Figure 2. Fixed vertical stand in shipping configuration

## Reattaching the bracket from the stand

- 1. Place the bracket on top of the stand as shown in figure 3.
- 2. While one person holds the bracket, use your fingers to lightly secure the bolts and nuts before tightening them with the wrench and screwdriver. If the bolts have some play in the bolt holes, slide the bracket to the forward-most position. Be sure to have the bolts pointing downward.

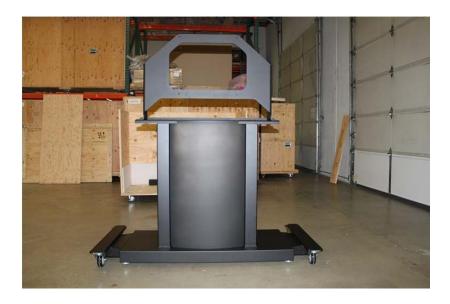

Figure 3. Bracket on top of stand

- 3. While two people hold the PPI Touch Device, use your fingers to lightly secure the other four bolts through the bracket and into the back of the device as shown in figure 4, and then tighten with the screwdriver.
- 4. If you need to move the stand, unlock the casters. Do not push the stand by pressing against the PPI Touch Device.

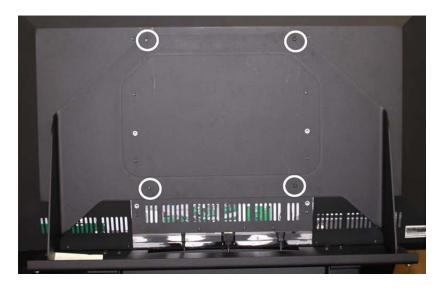

Figure 4. Bracket bolted to PPI 55" Touch Device

If you have any questions, you can contact PPI support online via http://support.microsoft.com/gp/perceptive-pixel or by calling 1 (800) 642-7676.

## Perceptive Pixel by Microsoft

Microsoft